## **MyTOYOTA**+整備手帳 アプリ予約方法1

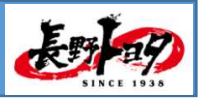

### 1.とってもカンタン MYTOYOTAプラス アプリにログイン 2024.4.1

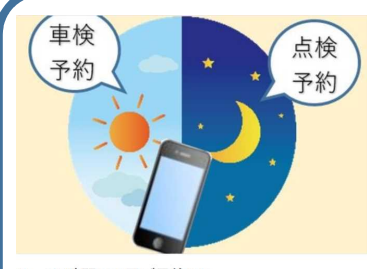

1.24時間365日ご予約OK 朝でも夜中でも! 24時間365日いつ でも好きなタイミングで、Web上でお 店の空き状況が確認でき、そのまま車 検・点検の予約ができます。

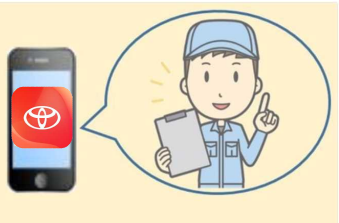

2. メンテナンス時期の通知 車検や点検の時期が来たら、プッシュ 通知やメールでお知らせします。MyT OYOTA整備手帳アプリに登録しておけ ば、うっかり予約忘れも防げます。

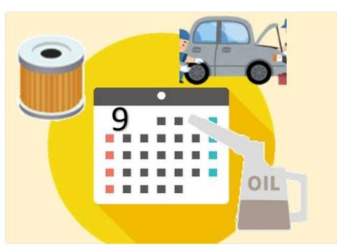

3. 点検・整備履歴の確認 My TOYOTA整備手帳アプリなら、点検 の予定を自動管理。また過去の整備履 歴も確認できます。スマホの中から、 あなたのカーライフをサポートしま す。

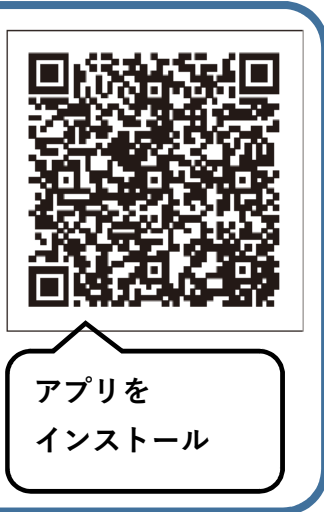

### 2.ご予約方法

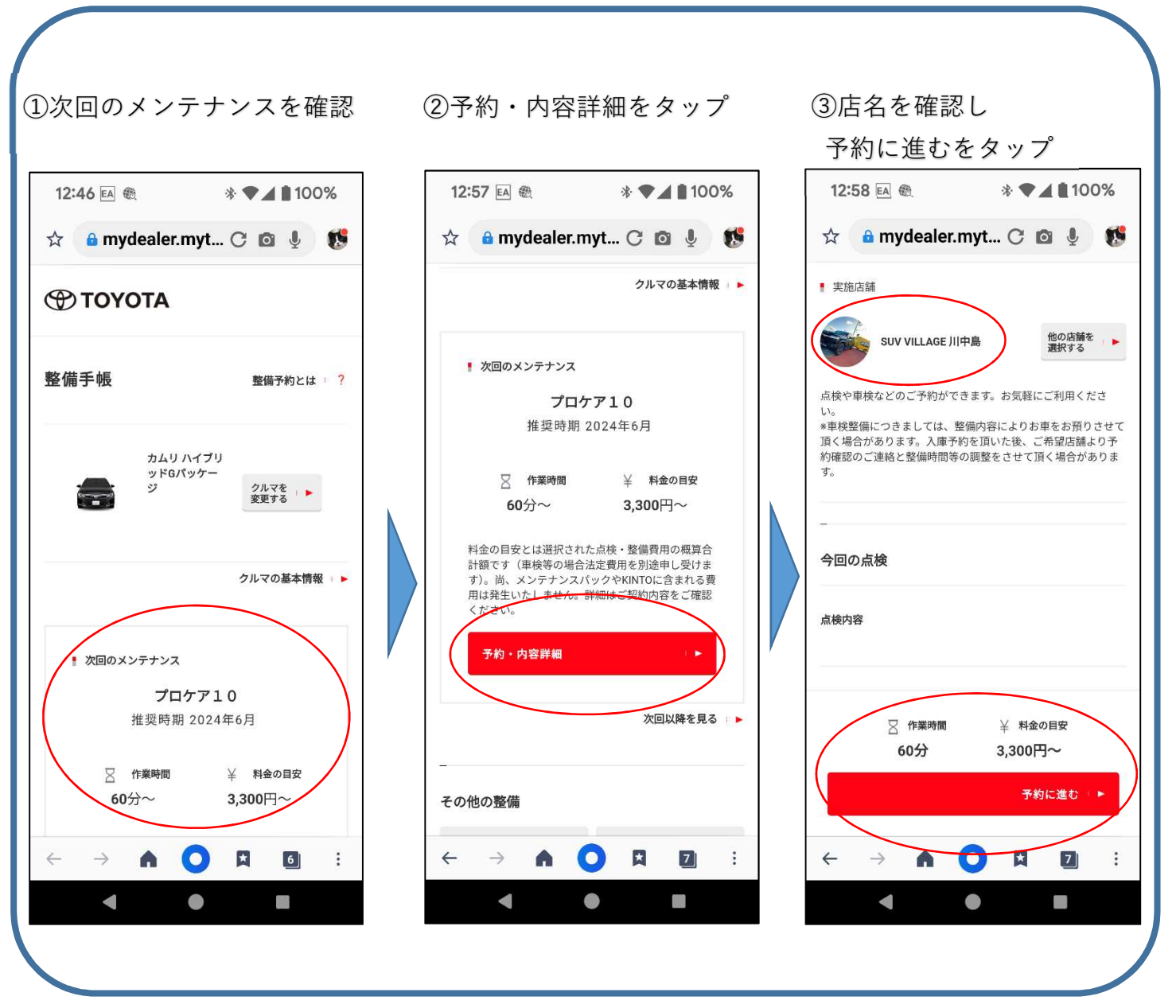

# **MyTOYOTA**+整備手帳 アプリ予約方法2

表明

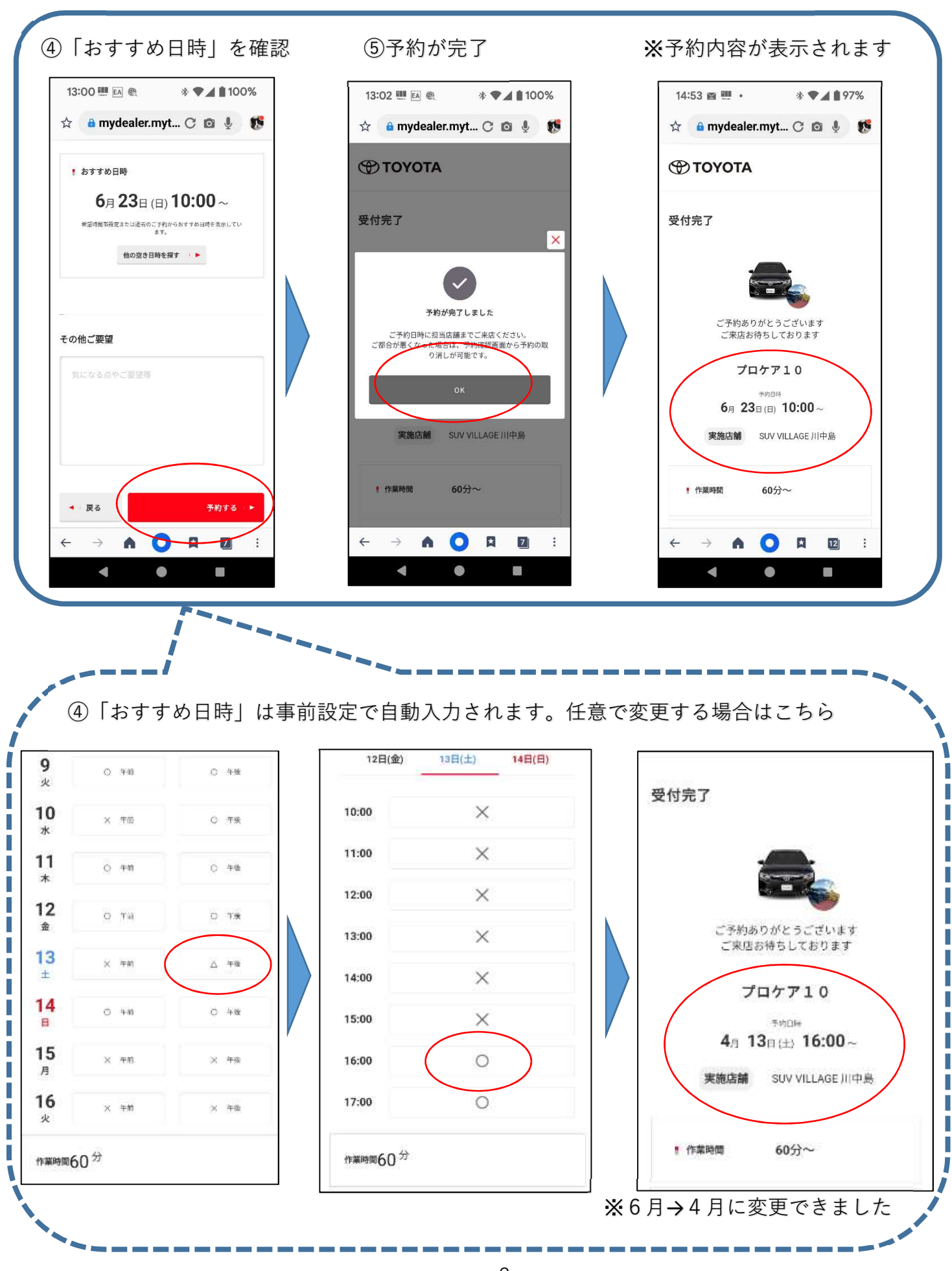

**MyTOYOTA**+整備手帳 予約キャンセル方法

3.ご予約キャンセル方法

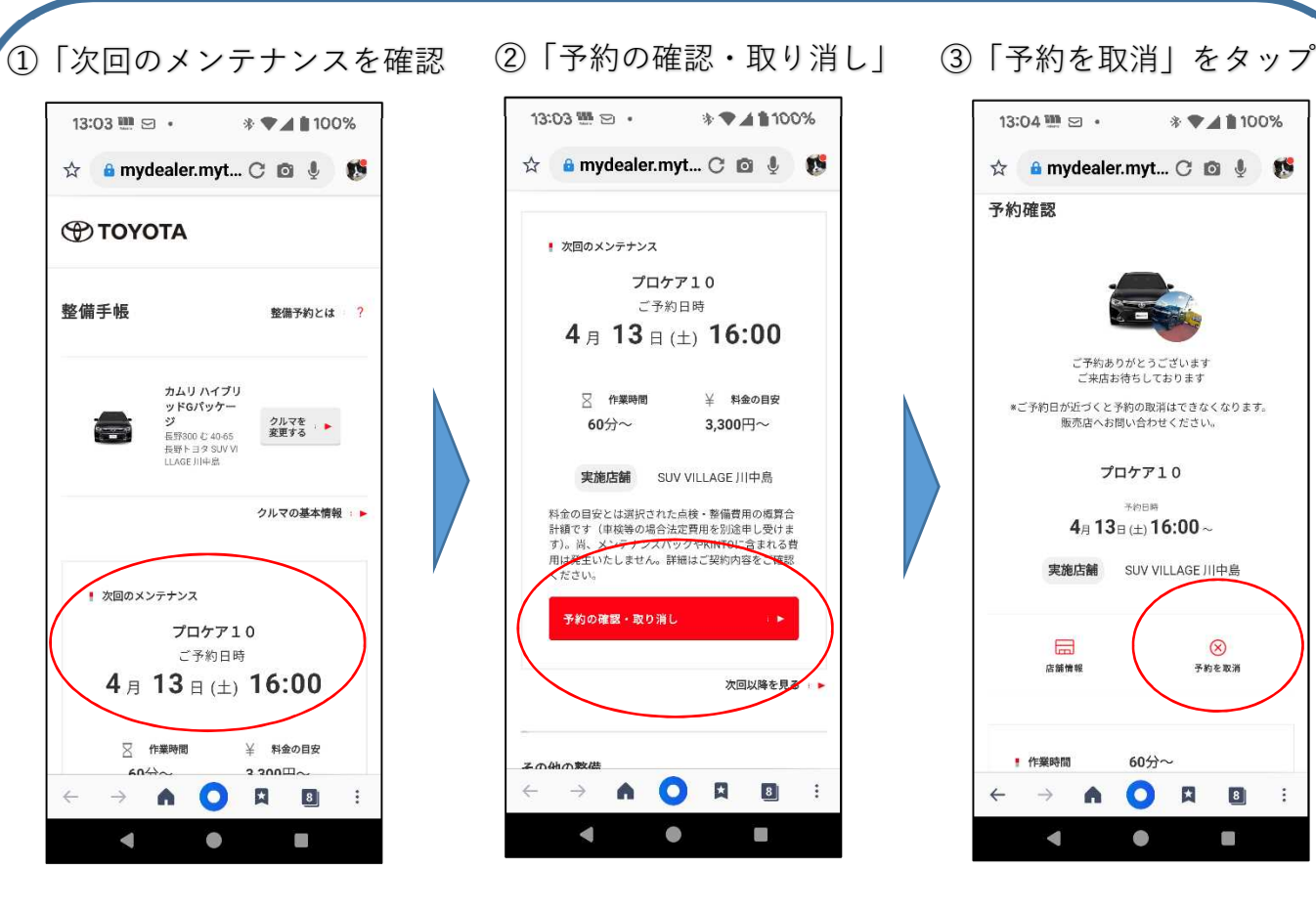

![](_page_2_Picture_3.jpeg)

![](_page_2_Picture_5.jpeg)

![](_page_2_Picture_6.jpeg)

![](_page_2_Picture_7.jpeg)

④「予約取消」の再確認 ⑤キャンセル完了 ※未予約状態に戻りました

![](_page_2_Figure_9.jpeg)

## **MyTOYOTA**+整備手帳 その他操作方法

![](_page_3_Picture_1.jpeg)

#### 4.過去入庫履歴の確認方法

![](_page_3_Picture_100.jpeg)

5.オイル交換・バッテリー交換などの予約方法

![](_page_3_Figure_5.jpeg)